# **Общее описание работы автоматизированной информационной системы службы технической поддержки**

**АИС «Портал технической поддержки» (https://service.domainname.ru)**

Москва 2021 г.

# Оглавление

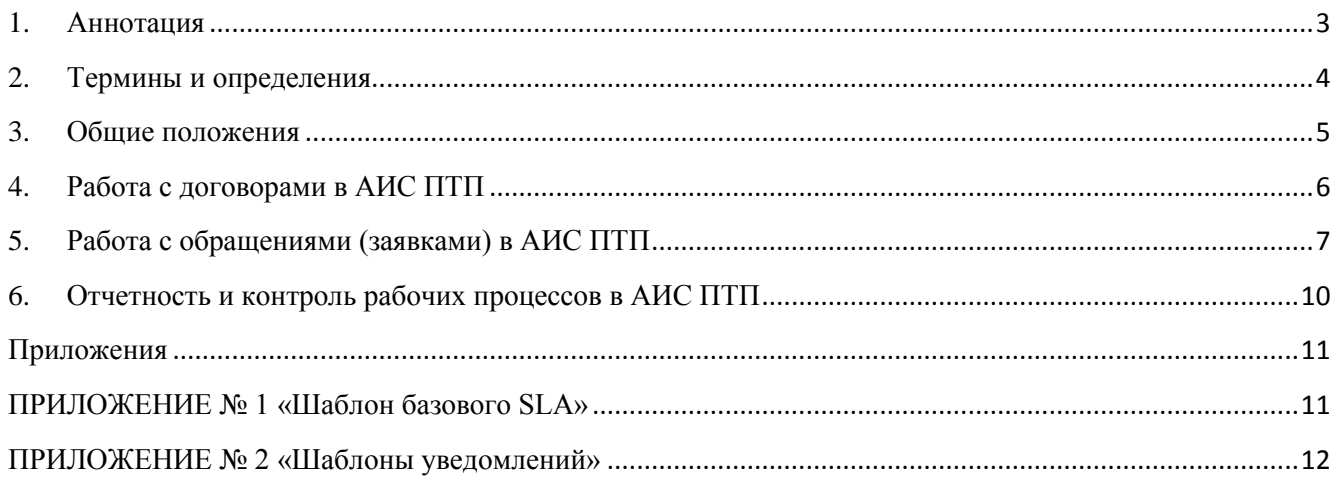

# **1. Аннотация**

<span id="page-2-0"></span>Настоящий документ является общим описанием работы автоматизированной информационной системы службы технической поддержки <наименование компании или продукта> (далее – АИС ПТП, Система).

Подробная информация о работе с АИС ПТП представлена в эксплуатационной документации:

1) Руководство пользователя;

2) Руководство менеджера;

3) Руководство инженера;

4) Руководство администратора.

Настоящий документ служит кратким методическим пособием при работе с АИС ПТП и необходим для первичного ознакомления с ее работой.

# **2. Термины и определения**

<span id="page-3-0"></span>**Автоматизированная информационная система службы технической поддержки –** обеспечивает автоматизацию процессов оказания технической поддержки Организацийзаказчиков.

**Автоматизированное рабочее место** (АРМ) **–** виртуальное индивидуальное пространство в Системе для каждого из ее пользователей, представляет собой web-приложение для всех ролей пользователей АИС ПТП, предназначенное для персональной обработки информации, обладающее определенным набором функций, соответствующих следующим ролям: Пользователь, Менеджер, Инженер, Администратор.

**АРМ Администратора** предназначено для:

 создания Пользователя, изменения права доступа Пользователей к организациям, договорам, обращениям и внесения в них изменений;

настраивания ролей внутри договоров, назначения ответственных сотрудников;

 формирования справочников, удаления ошибочно введенных данных другими пользователями Системы (по запросу и после согласования с Руководителем службы технической поддержки).

**АРМ Инженера** предназначено для:

• работы с заявками, в том числе: изменение статуса заявки, назначение исполнителя по заявке, изменение значений атрибутов заявки «Тип заявки», «Критичность», изменение атрибута «Связанные заявки», ответ на сообщения со стороны Пользователя (заказчика), создание новой заявки, приватные сообщения, просмотр всех заявок, относящихся к конкретной организации, закрытие заявки, печать заявки, работа с командами и отчетами в Системе.

**АРМ Менеджера** предназначено для:

 работы с контактной информацией организации, в том числе: создание новой организации, редактирование зарегистрированных в Системе Организаций-заказчиков;

 работы со списком контактов, в том числе: создание нового контакта, просмотр, редактирование, удаление, копирование контакта;

 работы с договорами, в том числе: создание нового договора, просмотр и редактирование договора, утверждение, отмена утверждения договора, удаление договора;

• работы с продуктами: внесение продукта в договор, редактирование справочника продуктов, работы с командами и отчетами в Системе.

**АРМ Пользователя** предназначено для:

 работы с заявками в Системе, в том числе: создание новой заявки, просмотр сообщения от иных пользователей АИС ПТП, написание сообщения по заявке, закрытие заявки, печать заявки. Роль Пользователя назначается представителю заказчика.

**Главный менеджер** – назначенный сотрудник с ролью Менеджера, в чьи обязанности входит контроль деятельности других Менеджеров, утверждение\приостановление договоров.

**Договор** – В Системе договор представляет собой электронную карточку с настраиваемыми атрибутами (наименование, дата подписания, дата начала действия, номер, тип договора, центр (подразделение) технической поддержки, организация-поставщик, менеджер, примечания, комментарии, контакты, продукты, SLA, настройка прав доступа и уведомлений пользователей).

**Заявка** (**обращение**) – формальный запрос Пользователя на получение услуг технической поддержки в соответствии с договором. Информация о статусе и результате оказания услуги фиксируется и хранится в АИС ПТП.

Продукт - совокупность программных, программно-аппаратных и/или аппаратных средств информационных технологий.

Служба технической поддержки - сервисная структура, включающая в себя технические подразделения компании, предназначенная для решения инцидентов по заявкам Пользователей в соответствии с договорами технической поддержки.

Специалист первой линии технической поддержки (диспетчер) - сотрудник одного из технических подразделений, который принимает и регистрирует в Системе обращения от Пользователей. осушествляет первичную классификацию обрашений. осушествляет диагностику, решает инциденты и, при необходимости, осуществляет иерархическую или функциональную эскалацию, регистрирует свои действия в Системе, получает подтверждения от Пользователей об устранении инцидентов, производит закрытие обращений.

Специалист второй линии технической поддержки - специалист одного из технических подразделений, в функциональные обязанности которого входит техническая поддержка и сопровождение продуктов и информационных систем в рамках заключенных договоров.

 $SLA$  – (Service Level Agreement, соглашение об уровне предоставления услуг (сервиса)) – формальный договор между Пользователем услуги и её поставщиком, содержащий описание услуги, согласованный уровень качества предоставления данной услуги. В SLA оговариваются: перечень услуг, согласованный уровень качества предоставления данных услуг с указанием времени реакции и времени выполнения обращений.

### 3. Обшие положения

<span id="page-4-0"></span>1. Целевым назначением Системы является автоматизация процессов оказания услуг технической и методической поддержки в деятельности сервисных подразделений организаций и компаний (центров компетенции). Система доступна по адресу: https://service.domainname.ru.

2. АИС ПТП предоставляет возможность сотруднику сервисного подразделения организации или компании, зарегистрированному в АИС ПТП, оперативно обратиться в службу поддержки, обеспечить удаленное взаимодействие  $\Pi$ O обрашению технической  $\mathbf{c}$ отслеживанием статуса обращения. АИС ПТП в обязательном порядке автоматически уведомляет Пользователя обо всех изменениях статусов обращений, в т.ч. уведомлениями по средствам электронной почты.

3. Общая схема работы с обращениями представлена на рисунке 1.

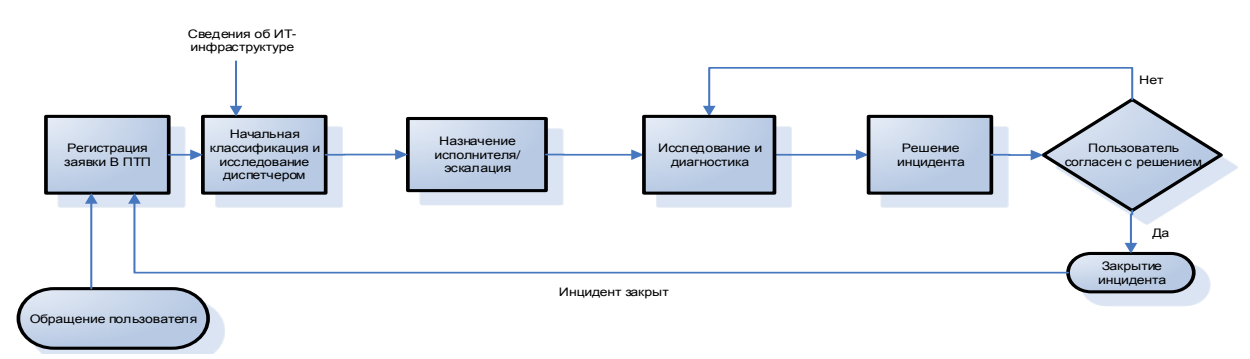

Рисунок 1. Общая схема работы с обращениями

4. В АИС ПТП предусмотрен раздельный доступ для каждой из ролей: Пользователь, Менеджер, Инженер, Администратор. Детальное описание каждой роли приведено в соответствующем Руководстве.

Система также предоставляет возможность «тонкой» настройки роли, в том числе и при совмещении функций, а именно:

- Специалист первой линии поддержки АРМ Инженера;
- Специалист второй линии поддержки АРМ Инженера;
- Диспетчер АРМ Инженера;
- Руководитель службы технической поддержки АРМ Администратора;
- Менеджер АРМ Менеджера;
- Главный менеджер с функцией утверждения договора АРМ Менеджера;
- Администратор АИС ПТП АРМ Администратора.

Для каждой роли доступен свой перечень отчетных готовых форм, а также встроенный инструмент для формирования отчетов.

5. АИС ПТП обеспечивает ведение учетной информации, необходимой для организации процесса технической поддержки, а именно:

 договоров, в том числе с возможностью разграничения прав доступа в соответствии с ролевой моделью с использованием механизма настройки необходимых полей в карточке договора;

 контактной информации Организации-заказчика и пользователей Системы с ролью Пользователь;

 контактной информации ответственных со стороны исполнителя: Менеджеров, Инженеров с возможностью разграничения прав доступа в соответствии с ролевой моделью;

• SLA:

 необходимых общих справочников информации для настройки, в том числе по продуктам;

 обращений в техническую поддержку с автоматической фиксацией изменения статуса заявки с указанием важности, критичности и автоматическим расчетом приоритета по каждой заявке;

 всех новых обращениях, которые автоматически регистрируются в АИС ПТП с присвоением уникального номера, а также обязательным оповещением через экранную форму АИС ПТП (меню «Главная») и электронную почту всех уполномоченных, как со стороны Организации-заказчика, так и со стороны исполнителя;

 аналогично фиксируются все обращения в рамках уже зарегистрированной заявки, а также изменения всех статусов жизненного цикла заявки;

 маршрутизации обращений между 1-й и 2-й линией подразделений технической поддержки;

отчетности по работе технической поддержки.

# **4.Работа с договорами в АИС ПТП**

<span id="page-5-0"></span>1. Договоры технической поддержки подписываются как с SLA, так и без него. Подробно о работе с SLA в Руководстве менеджера, раздел 3.2.9.

2. В SLA оговариваются: перечень услуг, согласованный уровень качества предоставления данных услуг с указанием времени реакции и времени выполнения обращений. Подробно об определении уровня SLA см. Руководство менеджера. Раздел 3.5.4.2.

3. Для автоматизированного обеспечения процессов технической поддержки, Менеджером каждый договор заводится в АИС ПТП в соответствующий раздел.

4. Договор заводится со всеми необходимыми реквизитами: уникальным номером, периодом действия, контактными лицами со стороны Организации-заказчика и со стороны компании исполнителя, а также прочей информации по договору. Подробно о работе с договорами см. Руководство менеджера. Раздел 3.5.4.

5. Каждому договору присваиваются уникальные реквизиты с указанием подразделения (центра) технической поддержки, номера договора, наименования с указанием ответственного по договору, периода действия договора, а также информация об авторизованных Пользователях со стороны Организации-заказчика. Подробно о создании нового договора см. Руководство менеджера. Раздел 3.5.4.3.

6. При составлении договора указывается возможность/невозможность Пользователей со стороны Организации-заказчика видеть все обращения в техническую поддержку всех Пользователей, зарегистрированных от имени одной организации и связанных с одним договором. Подробно о редактирование договора см. Руководство менеджера. Раздел 3.5.4.4.

7. После заведения всей необходимой информации Менеджер отправляет договор на утверждение Главному менеджеру в соответствии с разделением прав доступа. Подробно о работе с функционалом утверждения/приостановления договоров см. Руководство менеджера. Раздел 3.5.4.5.

8. После утверждения договора в Системе все корректировки данных в карточке договора становятся недоступными. При необходимости внесения таких корректировок, договор нужно приостановить. Все действия по утверждениям и приостановкам фиксируются в журнале Системы.

9. Только после утверждения договора Пользователь сможет регистрировать заявки в АИС ПТП.

10. Все обращения в службу технической поддержки регистрируются в АИС ПТП.

11. Все обращения Пользователя по договору обрабатываются специалистами в соответствии с указанным в АИС ПТП SLA. Подробно о работе с SLA см. Руководство менеджера. Раздел 3.2.9.

12. В случае подписания с заказчиком договора технической поддержки без SLA, для внутреннего контроля договору присваивается один из «базовых» SLA доступных для применения в АИС ПТП.

## **5. Работа с обращениями (заявками) в АИС ПТП**

<span id="page-6-0"></span>1. После регистрации Менеджером в АИС ПТП данных о договоре и контактной информации о Пользователях со стороны Организации-заказчика, АИС ПТП высылает персонально каждому Пользователю на его электронный адрес подробную инструкцию с временной ссылкой на АРМ Пользователя для первичной регистрации. Подробно о первичной регистрации Пользователя по см. Руководство пользователя. Раздел 3.5.1.1.

2. После регистрации Пользователя и его авторизации в АИС ПТП, Система готова к регистрации обращений от этого Пользователя.

3. Типовая схема прохождения обращений в службе технической поддержки с учетом работы 1-й и 2-й линии технической поддержки представлена на рисунке 2:

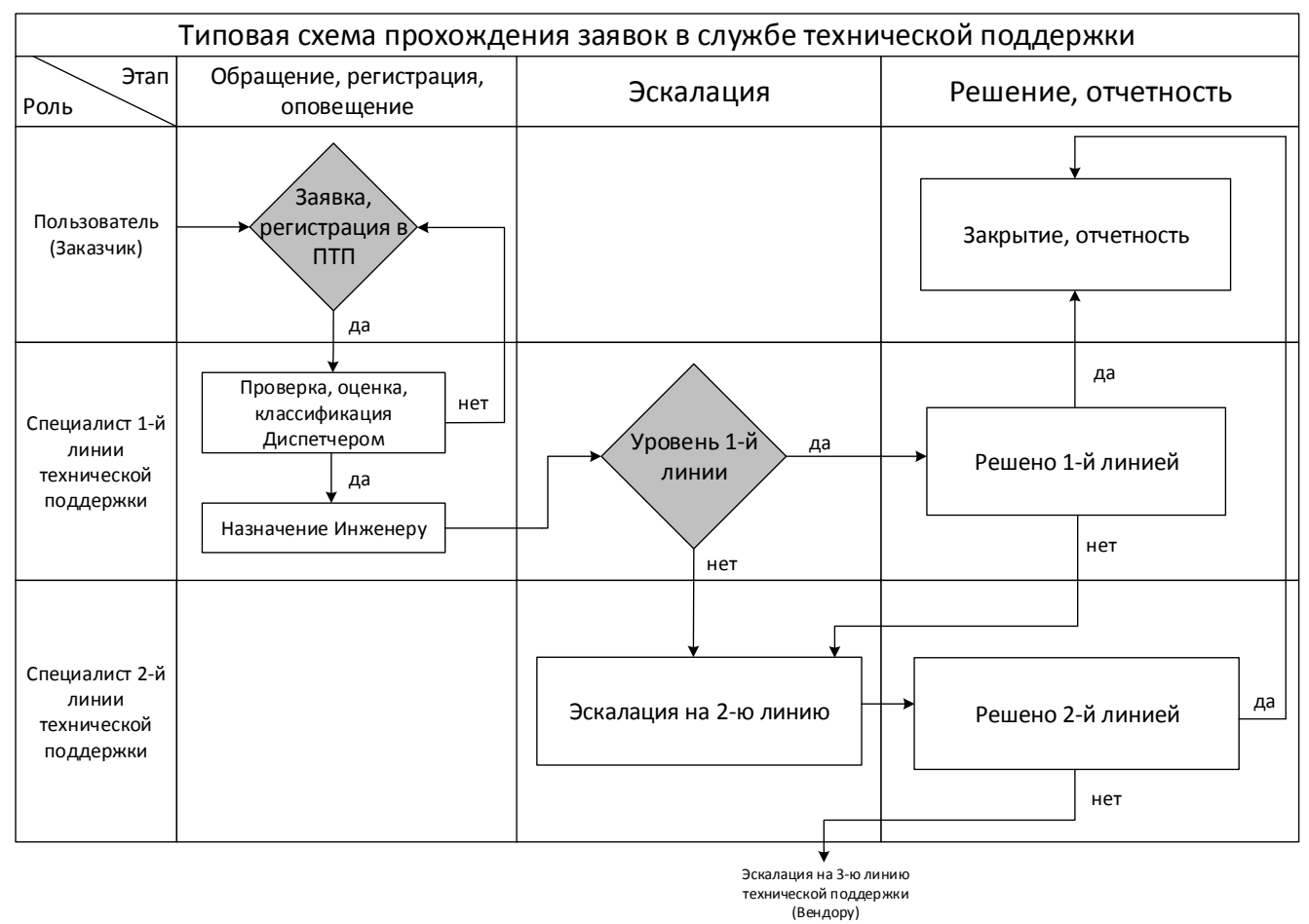

**Рисунок 2. Типовая схема прохождения обращений в службе технической поддержки и работы 1-й и 2-й линий технической поддержки**

4. Зарегистрированный Пользователь в АРМ Пользователя с указанием уникального имени Пользователя (e-mail адрес контактного лица, указанного при заключении договора) регистрирует обращение с выставленным им уровнем важности и текстовым описанием инцидента. В том числе, для большей детализации обращения Пользователь может приложить файлы. Подробно о регистрации Пользователем обращений в АИС ПТП см. Руководство пользователя. Раздел 3.5.2.1.

5. Регистрация нового обращения в АИС ПТП с присвоением уникального номера обращения происходит автоматически. Также при регистрации фиксируется дата и время обращения, которые используются Системой для последующего расчета времени реакции в соответствии с установленным SLA.

6. После регистрации обращения в АИС ПТП на указанный e-mail адрес Пользователя будет направлено уведомление о регистрации обращения с указанием его уникального номера. Подробно о работе Пользователя с обращениями в АИС ПТП см. Руководство пользователя. Раздел 3.5.2.

7. Также уведомление о регистрации обращения будет отправлено на e-mail Менеджеру (если был установлен соответствующий атрибут при регистрации договора) и специалисту 1-ой линии технической поддержки на электронный адрес tech-support@domainname.ru.

8. Менеджеру в соответствии с разделением прав доступа в АРМ Менеджера будет доступно для просмотра само обращение.

9. Менеджеру также будут направлены уведомления, при поступлении новых сообщений по заявке со стороны Пользователя.

10. После регистрации обращения в АИС ПТП специалист 1-ой линии (диспетчер) в АРМ Инженера открывает и идентифицирует обращение (в т.ч., проверяется легитимность обращения по договору). С учетом важности и содержания заявки, ей присваивается уровень

критичности, и она маршрутизируется диспетчером соответствующему инженеру. Подробно о работе Инженера с обращениями в АИС ПТП см. Руководство инженера. Раздел 3.5.2.

11. Специалист 1-ой линии технической поддержки определяет, не связано ли обращение с одним из предыдущих (связанные обращения закрываются на основе ранее решенного инцидента). Подробно об изменениях атрибута «Связанные заявки» см. Руководство инженера. Раздел 3.5.2.4.

Если обращение связано с одним из предыдущих, специалист 1-ой линии технической поддержки связывает их, устанавливает метку «Дублирование», закрывает полученное обращение и информирует Руководителя службы технической поддержки. Подробно об изменениях атрибута «Связанные заявки» см. Руководство инженера. Раздел 3.5.2.4.

12. В соответствии с выбранной важностью и критичностью заявке автоматически присваивается приоритет. Приоритет позволяет выстроить очередность выполнения заявок. Подробно о приоритетах обращений в АИС ПТП см. Руководство инженера. Раздел 3.5.2.3.

13. Порядок обработки обращений по приоритетам следующий:

 в первую очередь обрабатываются обращения с приоритетом «1». Если в очереди находятся несколько обращений с приоритетом «1», в первую очередь обрабатывается обращение с ближайшим сроком исполнения;

 во вторую очередь обрабатываются обращения с приоритетом «2». Если в очереди находятся несколько обращений с приоритетом «2», в первую очередь обрабатывается обращение с ближайшим сроком исполнения;

 в случае отсутствия в очереди обращений с приоритетами «2» и «1», обрабатываются обращения с приоритетами «3» и «4». Обращения «3» и «4» обрабатываются в порядке увеличения срока исполнения;

 при поступлении обращения с приоритетом «1», специалист 1-ой линии технической поддержки (диспетчер) должен незамедлительно принять заявку в работу или назначить наряд на работу в соответствующее подразделение технической поддержки.

14. Информация о принятии обращения в работу и назначении ответственного Инженера доводится Пользователю, зарегистрировавшему обращение в АИС ПТП, а также с помощью e-mail уведомления.

15. Инженер, принявший заявку в работу, также проверяет корректность присвоения ей уровня критичности и приступает к ее выполнению (либо ставит в очередь) в срок, определенный ее приоритетом, который рассчитала АИС ПТП с учетом важности и критичности. Подробно о работе, о параметрах важности и критичности см. Руководство пользователя. Раздел 3.5.2 и Руководство инженера. Раздел 3.5.2.3.

16. АИС ПТП в рамках зарегистрированного обращения обеспечивает возможность Инженеру и Менеджеру (если был установлен соответствующий атрибут при его регистрации) в соответствии с правами доступа запрашивать дополнительную информацию у Пользователя. Таким образом, если в ходе исполнения заявки потребовалось неоднократно получить от Пользователя дополнительные сведения, без которых нельзя решить проблему, то Инженер также в Системе пишет дополнительный запрос Пользователю. Подробно о работе с сообщениями в заявках см. Руководство инженера. Раздел 3.5.2.5.

17. АИС ПТП не ограничивает количество таких запросов. Факты получения запросов автоматически АИС ПТП дублируются на e-mail назначенных ответственных по договору со стороны исполнителя. Подробно о работе Инженера с обращениями в АИС ПТП см. Руководство инженера. Раздел 3.5.2.5.

18. С момента запроса Инженером пояснений у Пользователя, время, отведенное по SLA на исполнение данной заявки, останавливается и не принимается в расчет времени на исполнение обращения. Факты получения ответов Системой автоматически дублируются на email назначенных ответственных по договору со стороны исполнителя.

19. После получения ответов и дополнительных сведений от Пользователя, АИС ПТП автоматически продолжит временной отсчет в соответствии с SLA.

20. После выполнения заявки, Инженер формирует в АИС ПТП отчет Пользователю о проделанной работе с просьбой закрыть заявку. Подробно о работе Инженера с обращениями и закрытием заявки в АИС ПТП см. Руководство инженера. Раздел 3.5.2.9.

21. Пользователь, если считает решение по обращению приемлемым, закрывает его в АРМ Пользователя.

22. Факты закрытия Пользователем обращения АИС ПТП дублируются на e-mail назначенных ответственных сотрудников по договору со стороны исполнителя. Подробно о работе Пользователя с обращениями и закрытием заявки в АИС ПТП см. Руководство пользователя. Раздел 3.5.2.4.

23. С момента закрытия Инженером обращения, не дожидаясь положительного ответа от Пользователя, АИС ПТП считает заявку закрытой (с фиксацией времени и (не) соответствия ее SLA). Подробно о работе с обращениями и статусах заявки см. Руководство инженера. Раздел 3.5.2.1.

24. Подробно о работе с обращениями см. Руководство пользователя, Руководство инженера.

### <span id="page-9-0"></span>**6. Отчетность и контроль рабочих процессов в АИС ПТП**

1. С целью проверки уровня качества работы службы технической поддержки, корректности классификации обращений и их маршрутизации руководитель службы технической поддержки или сотрудник, которому делегированы такие полномочия, осуществляет мониторинг зарегистрированных обращений в заданный период времени. Подробно об отчетах за период см. Руководство инженера. Раздел 3.5.3.1.

2. Руководитель службы технической поддержки с заданным интервалом формирует отчеты об эффективности работы службы технической поддержки. При составлении отчета используются данные по всем обращениям, зарегистрированным в АИС ПТП в течение отчетного периода. Подробно об отчетах за период см. Руководство инженера. Раздел 3.5.3.1.

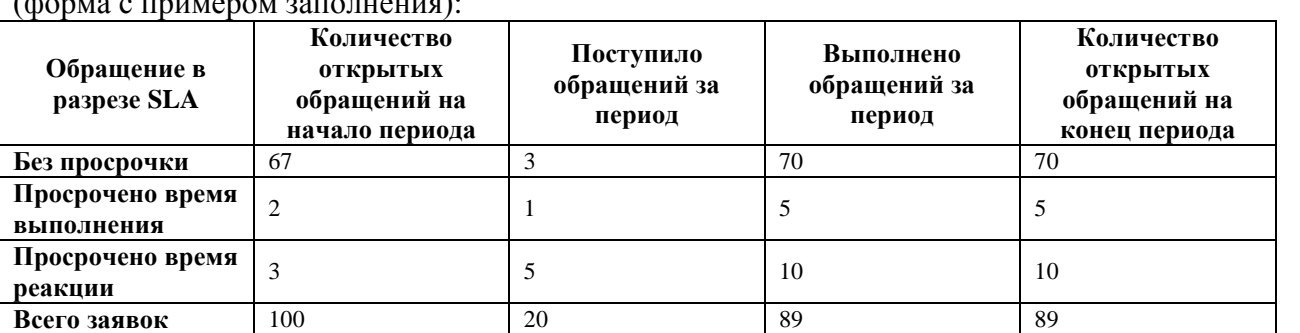

3. Отчет должен содержать достигнутые значения ключевых критериев эффективности  $(\phi_{\text{conv}} \circ \pi_{\text{conv}})$ 

Для построения отчета по SLA в АИС ПТП необходимо использовать следующие фильтры:

- Период отчета, указав период отчета и т.д.;
- «Центр Техподдержки»;
- «Организация-заказчик»;
- «Договор»;
- «Исполнитель»;
- «Важность»:
- «Критичность»;
- «Приоритет».

4. Менеджер в АРМ Менеджера также имеет возможность формировать аналогичный отчет. При составлении отчета используются данные по всем обращениям, зарегистрированным в АИС ПТП в заданный период времени. Подробно об отчетах за период см. Руководство менеджера. Раздел 3.5.7.7.

5. Отчет должен содержать достигнутые значения ключевых критериев эффективности процесса оказания технической поддержки, а также данные по следующим показателям:

• общее количество обращений;

 количество обращений, решение по которым было выполнено на каждой линии технической поддержки;

 среднее значение времени выполнения решения по обращению в зависимости от классификации.

6. Менеджер проводит анализ отчетов об эффективности процесса управления обращениями. Подробно об отчетах за период см. Руководство инженера. Раздел 3.5.7.7.

7. В случае если достигнутые значения критериев эффективности оказались хуже допустимых значений, в обязанности Руководителя службы технической поддержки входит анализ причин снижения этой эффективности.

<span id="page-10-0"></span>8. Подробно о работе с отчетами и контроле рабочих процессов см. Руководство инженера.

### **Приложения**

### **ПРИЛОЖЕНИЕ № 1 «Шаблон базового SLA»**

**Базовый SLA**

<span id="page-10-1"></span>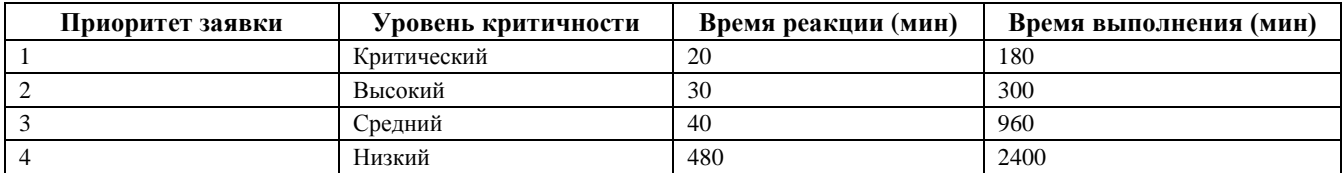

Для расчета приоритетов применяется следующая матрица:

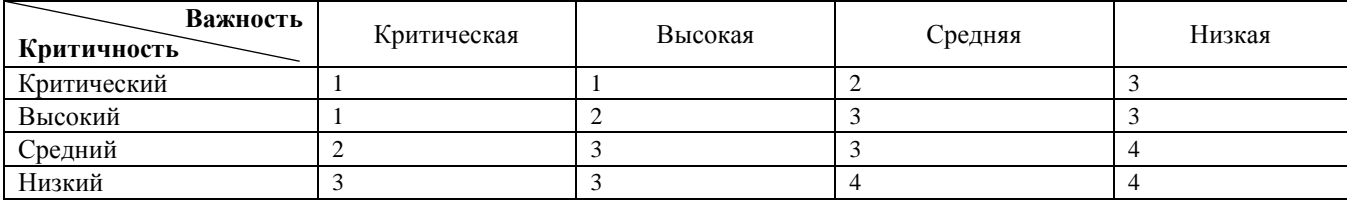

Таблица – уровни критичности заявок:

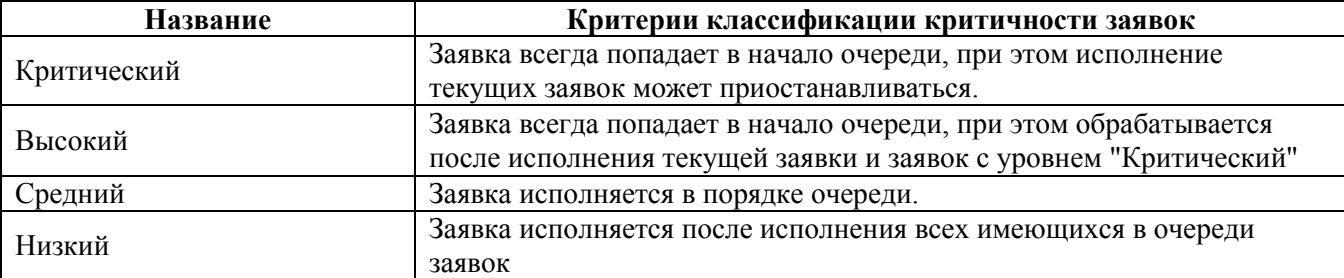

Таблица – классификатор заявок по важности:

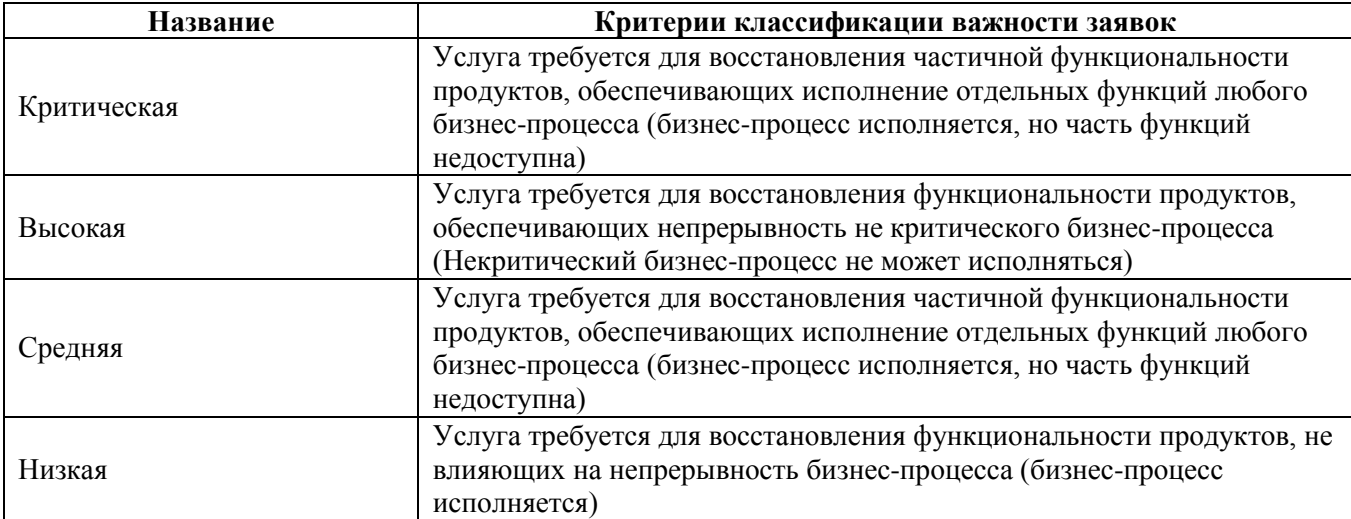

### **ПРИЛОЖЕНИЕ № 2 «Шаблоны уведомлений»**

#### <span id="page-11-0"></span>**1. Уведомление о регистрации Пользователя в АИС ПТП. Шаблон уведомления с примером – ниже:**

#### «Добрый день!

В нашей компании, для работы с заявками на техническую поддержку введена в эксплуатацию автоматизированная информационная система Портала технической поддержки (АИС ПТП).

Для входа в систему используйте, пожалуйста, ссылку https://service.domainname.ru

Логин: user@domainname.ru

Код авторизации: 43CDD4A0-BA49-47C5-8FBB00BE6FFE0946 Код авторизации действует до: 07.11.2017 10:51

Для установки пароля перейдите по следующему адресу: https://service.domainname.ru/pls/apex/f?p=100:103::RESETPWD::103:P103\_USERNAME,P103\_PWD\_TOK EN:test08@test.ru,43CDD4A0-BA49-47C5-8FBB00BE6FFE0946

Если по какой-либо причине вы не успели авторизоваться и сгенерировать новый пароль, то Вы можете получить новый код авторизации пройдя по ссылке "Забыли пароль?" https://service.domainname.ru/pls/apex/f?p=100

Пожалуйста, регистрируйте все Ваши заявки в системе, прикрепляйте необходимые файлы, приводите детальное описание инцидентов и проблем. Вся работа по Вашим заявкам будет отражена в АИС ПТП.

В ходе работы над заявками Вы будете получать по электронной почте автоматические уведомления о новых сообщениях.

С Уважением, Центр технической поддержки, E-mail: service@domainname.ru Tel. ###номер телефона###»

### **2. Уведомление Пользователя о регистрации обращения в АИС ПТП. Шаблон уведомления с примером – ниже:**

«Здравствуйте!

Это письмо автоматически рассылается автоматизированной системой регистрации запросов ПТП. На него не нужно отвечать.

Спасибо за обращение на Портал Технической Поддержки.

Ваша заявка №### «#####Hазвание заявки#####» на техническую поддержку принята к рассмотрению. В ближайшее время заявка будет передана в работу инженеру. В ходе работы над заявкой Вы будете получать уведомления на почту, о поступивших сообщениях по заявке, а также изменениях ее статуса. По завершении работы с заявкой, пожалуйста, измените ее статус на «Закрыто».

С Уважением,

Портал Технической Поддержки,

E-mail: service@domainname.ru

Tel. ###номер телефона###»

#### **3. Уведомление о поступлении нового обращения в АИС ПТП (при необходимости, уведомление получает сотрудник исполнителя, назначенный ответственным по договору.) Шаблон уведомления с примером – ниже:**

«Здравствуйте!

Это письмо автоматически рассылается автоматизированной системой регистрации запросов ПТП. На него не нужно отвечать.

Поступило новое сообщение по заявке №### «#####Hазвание заявки#####». #####Текст сообщения#####»

### **4. Уведомление Инженеру о назначении его исполнителем с указанием номера обращения, также для удобства поиска дополняется ссылкой на обращение в АИС ПТП. Шаблон уведомления с примером – ниже:**

«Здравствуйте!

Это письмо автоматически рассылается автоматизированной системой регистрации запросов ПТП. На него не нужно отвечать.

Вы назначены исполнителем по заявке №### «#####Hазвание заявки#####».